# **Instructions for Use** Sheet 1 of 4

## Flying and Equipment Running Log - MOD Form 724(Chinook)

#### **Flying and Equipment Running Log - MOD Form 724(Chinook)**

1. **General.** The MOD Form 724(Chinook) is used to record flight details and running data of specified equipment.

2. **Insertion and Removal.** MOD Forms 724(Chinook) are to be inserted and removed from the MOD Form 700 in accordance with the instructions for controlled forms on MOD Form 799/1. Sheet numbers in the Series 001 to 999 are to be used.

3. Authorized personnel are to close the MOD Form 724(Chinook) and raise a new one as follows:

a. Transfer the following running totals from the Carried Forward Totals (C/F Totals) row of the new sheet:

- (1) Total Flying Hours.
- (2) APU Starts.
- (3) Fuel Used (Kg).
- (4) No. 1 Engine Emergency Power details as follows:
	- (a) Aircraft (AC) Total.
	- (b) Engine (Eng) Total.
- (5) No. 2 Engine Emergency Power details as follows:
	- (a) Aircraft (AC) Total.
	- (b) Engine (Eng) Total.

b. Ensure the B/F Totals agree with those recorded in GOLDesp. Refer to **Paragraph 4 k** for fuel used. Complete the Transfer Certificate of the removed form and the header details of the new form being inserted.

**Note:** The signature in the Transfer Certificate certifies that any discrepancies have been investigated and resolved.

4. **Responsible Aircrew Member.** After each flight or ground run, the Responsible Aircrew Member is to ensure that the following is clearly and correctly entered (**Table 4** shows an example of a partially completed MOD Form 724(Chinook)):

a. **Date.** Enter the date of the flight/ground run (DD/MM/YY).

b. **Flight Times Data.** Enter the first Take-Off and last Landing times of the flight, the Flying Hours and the Total Flying Hours (HH:MM).

**Note:** For a ground run, enter the Total Flying Hours as stated in the previous row in the 'Total Flying Hours' box.

c. **Sortie Profile Codes.** Enter the most appropriate Sortie Profile Code(s) applicable to this flight selected from **Table 1**, up to a maximum of 3. If more than 3 total SPCs are utilised, the following guidance should be considered when deciding on which SPC(s) to record:

(1) If any of the SPCs from the SPCs Damage Ranking Table below have been flown during the sortie, then they are to be recorded in preference to other SPCs flown and not listed in that Table.

(2) Where more than 3 SPCs from the SPCs Damage Ranking Table have been flown, then the most damaging SPCs should be recorded in order of their damage ranking.

If fewer than 3 SPCs are relevant, enter **"N/A"** in any SPC boxes not used.

**Note:** Only one SPC can be transferred into GOLDesp. If more than 1 SPC is utilised, the following guidance should be considered when deciding on which SPC to transfer into GOLDesp:

(1) If only one SPC from the SPCs Damage Ranking Table has been recorded in the MOD Form 724(Chinook), then it is to be selected in preference to other SPCs recorded in the MOD Form 724(Chinook) and not listed in that Table.

(2) Where more than one SPC from the SPCs Damage Ranking Table have been recorded in the MOD Form 724(Chinook), select the most damaging SPC based on its damage ranking. If there is a significant difference in time in profiles, then judgement should be used to decide which SPC to select.

**Example.** If 15 minutes of Tactical Low Flying (SPC 2) has been conducted along with 1 hour 20 mins of General Handling (SPC 4), then the General Handling (SPC 4) should be transferred into GOLD despite being lower in the Damage Ranking Table. Guidance for every possible scenario cannot be provided and therefore an element of judgement is permitted for SPC selection, notably when weighing up SPC duration vs damage ranking.

(3) If the applicable SPC(s) to the flight are not listed in the table below, then the SPC that has primacy by the most time utilised should be transferred into GOLDesp.

#### **SPCs Damage Ranking Table**

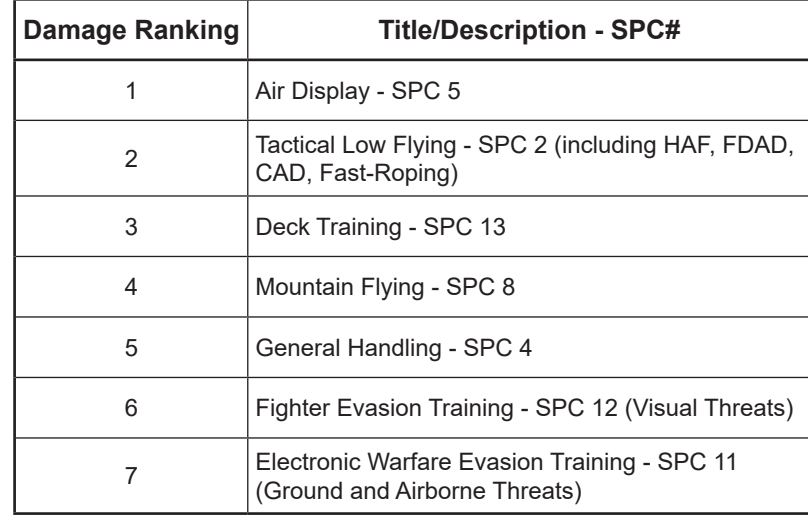

d. **Time in profile.** Enter the Flying Hours for each recorded SPC (HH:MM). The total of the Flying Hours for all recorded SPCs must equal the Flying Hours recorded in the Flight Times Data. If more than 3 SPCs are applicable to a flight, the time spent in non-recorded SPC(s) is to be divided among the 3 recorded SPCs.

e. **Environment Code.** In conjunction with the engineering tradesperson, enter the Environment Code from **Table 2** for the most applicable environment description and Maintenance regime, unless previously mandated by the Delivery Team. If more than 1 Environment Codes are applicable, detail the Environment Code that has primacy by the most time utilised in that environment.

#### **Notes:**

**1.** Refer to **Table 1,** Topic 2(R)1 Leaflet 065 for specific Maintenance policies associated with the Environment Codes.

**2.** The definition of the "Salt/Brackish Water" environment differs for the Airframe (A) and Propulsion (P) and is provided in the Topic 2(R)1 Leaflet 068.

f. **Components Affected (To be used only when the CS, RS and TS Environment Codes are selected).** Enter the components affected as follows:

(1) Enter **A** if the environment meets the "Salt/Brackish Water" environment definition for **Airframe only**, as provided below:

Between 1000ft and 2000ft above sea level and within 2 miles of a body of salt water.

(2) Enter **P** if the environment meets the "Salt/Brackish Water" environment definition for **Propulsion only**, as provided below:

Within 1000ft above sea level and between 2 and 10 miles of a body of salt water.

(3) Enter **AP** if the environment meets the "Salt/Brackish Water" environment definition for **Airframe and Propulsion**, as provided below:

Within 1000ft above sea level and within 2 miles of a body of salt water.

**Note:** Only the main codes CS, RS and TS can be transferred into GOLDesp.

g. **Mission Effect Code.** Enter the applicable Mission Effect Code from **Table 3.**

h. **Landings.** Enter the number of Landings carried out for that flight.

i. **APU Starts.** Enter the number of APU starts carried out for that flight/ ground run and calculate the total.

j. **Internal Winch Retractions.** Enter the number of Internal Winch Retractions for that flight.

k. **Fuel Used.** Enter the fuel used on that flight in Kgs and calculate and enter the total fuel used that month in Kgs. This value is to be reset to zero at the beginning of each month and will differ from the total on GOLDesp.

**Note:** For a ground run, enter the Total Fuel Used as stated in the previous row in the 'Total Fuel Used' box.

l. **No. 1 Engine Emergency Power.** Enter the emergency power data as follows:

(1) **AC Total.** Enter in hours and decimal minutes the Aircraft Total as indicated on the Emergency Power Panel.

(2) **This Flight.** Calculate and enter the emergency power usage for This Flight by subtracting the previous AC Total from the current AC Total.

(3) **Eng Total.** Calculate and enter the total engine emergency power usage by adding the figure entered at 'This Flight' to the previous Engine **Total** 

m. **No. 2 Engine Emergency Power.** Enter the emergency power data as follows:

(1) **AC Total.** Enter in hours and decimal minutes the Aircraft Total as indicated on the Emergency Power Panel.

(2) **This Flight.** Calculate and enter the emergency power usage for This Flight by subtracting the previous Aircraft Total from the current Aircraft **Total** 

#### **MOD Form 799/4B(Chinook)**

(Revised Feb 24) Sheet 2 of 4

(3) **Eng Total.** Calculate and enter the total engine emergency power usage by adding the figure entered at 'This Flight' to the previous Engine Total.

**Note:** The Total figures on GOLDesp are the engine totals.

n. **Hoist Lifts (When Fitted).** Enter the number of Hoist Lifts or lowering with a load attached for that flight for that flight. If hoist is not used enter **"NIL"**.

o. **Centre Hook Lifts.** Enter the number of Centre Hook Lifts for that flight. If Centre Hook is not used enter **"NIL"**.

p. **Manual Release Under Load.** Enter the number of manual cargo releases for that flight when each cargo hook was under load during this flight. See AP101C-0500-5A1 for Aircraft and hook inspections required post operation of the cargo hook manual release system whilst under load.

q. **ALQ157 Transmit Hrs.** Enter the number of AN/ALQ157 hours spent transmitting for that flight. If ALQ157 Sources are not used enter **"NIL"**.

r. **Name of Captain.** Enter the Aircraft Captain's name and Service Number in capitals.

5. **Engineering Tradespersons.** After any ground or Maintenance use, Engineering Tradespersons are to complete rows for equipment for which a running log is maintained with the required details. If, after flight, it is impractical for the Responsible Aircrew Member to supply equipment running times then the appropriate tradesperson is to record this information.

6. **NCO IC Flight Servicing.** After each flight the NCO IC Flight Servicing is to:

a. Ensure the data is complete, realistic and logical. (**Table 4** shows an example of a partially completed MOD Form 724(Chinook)).

b. Ensure that when any equipment is changed, the actions described at **Paragraph 7** have been completed.

c. Ensure that the details of any sortie have been entered into GOLDesp and the 'Sequence Number' column has been updated with the sortie sequence numbers from GOLDesp.

d. If a flight was entered in **Row 14,** the details specified at **Paragraphs 3 a (1) to (5)** are to be copied in the 'C/F Totals' row and are to be transferred to the 'B/F Totals' row of the new sheet.

7. **Equipment Removal/Fitment.** Following removal/fitment of either a AN/ALQ157 Source, hoist, cargo hook, APU or engine, the task supervisor is to complete the next available row as detailed below:

a. Enter the Total Flying Hours as stated in the previous row in the 'Total Flying Hours' box.

b. Enter the total Fuel Used as stated in the previous row in the 'Total' box.

c. Enter the No. 1 Engine Emergency Power AC Total as stated in the previous row in the 'AC Total' box.

d. Enter the No. 2 Engine Emergency Power AC Total as stated in the previous row in the 'AC Total' box.

e. For any of the following affected data: APU Starts, Emergency Power No. 1 and 2, Hoist Lifts and Manual Release Under Load, enter the details as follows:

(1) In the appropriate 'This Flight' box enter either, **"REM"** for a removal only or **"FIT"** for a replacement following by the asset serial number. Enter the new usage value for the fitted item in the 'Total' box where applicable. If no item fitted enter **"N/A"** in 'Total' box where applicable.

(2) For equipment not affected enter the total from the previous row in the 'Total' box where applicable.

f. Strike through all unused boxes.

8. **GOLDesp Off-Line Procedure/Reversionary Procedures.** During Off-Line operations, engineering tradespersons are to calculate and record the Total usage in the relevant cells of the MOD form 724(Chinook) against all GOLDesp input metrics. These totals are to be used with the MOD Form 721(GOLDesp) or MOD Form 721B to forecast Aircraft servicing.

9. **GOLDesp Off-Line Recovery.** All entries made in the Flying and Equipment Running Log are to be entered into GOLDesp during the recovery to On-Line working. Care is to be taken to ensure that this is carried out in conjunction with the generation and completion of a GOLDesp MWO for MOD Form 707A entries at the correct date/usage counts.

## **Table 1 - Sortie Profile Codes (SPCs)**

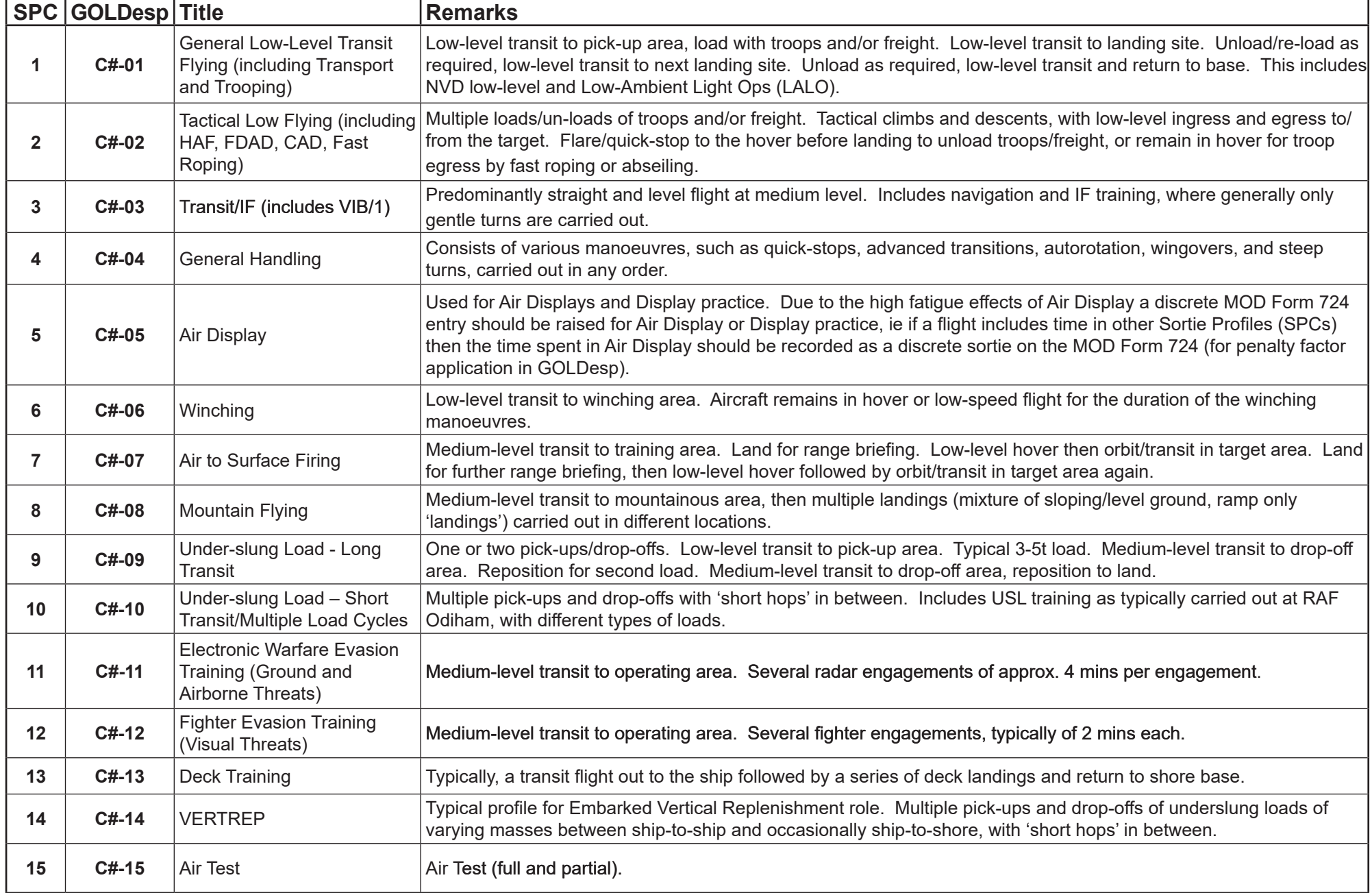

#### **Note:** For the recording of GOLDesp Sortie Profile Codes, replace # with the mark of Aircraft, eg C6-01 = Chinook Mk6 SPC 1

(Revised Feb 24) Sheet 3 of 4

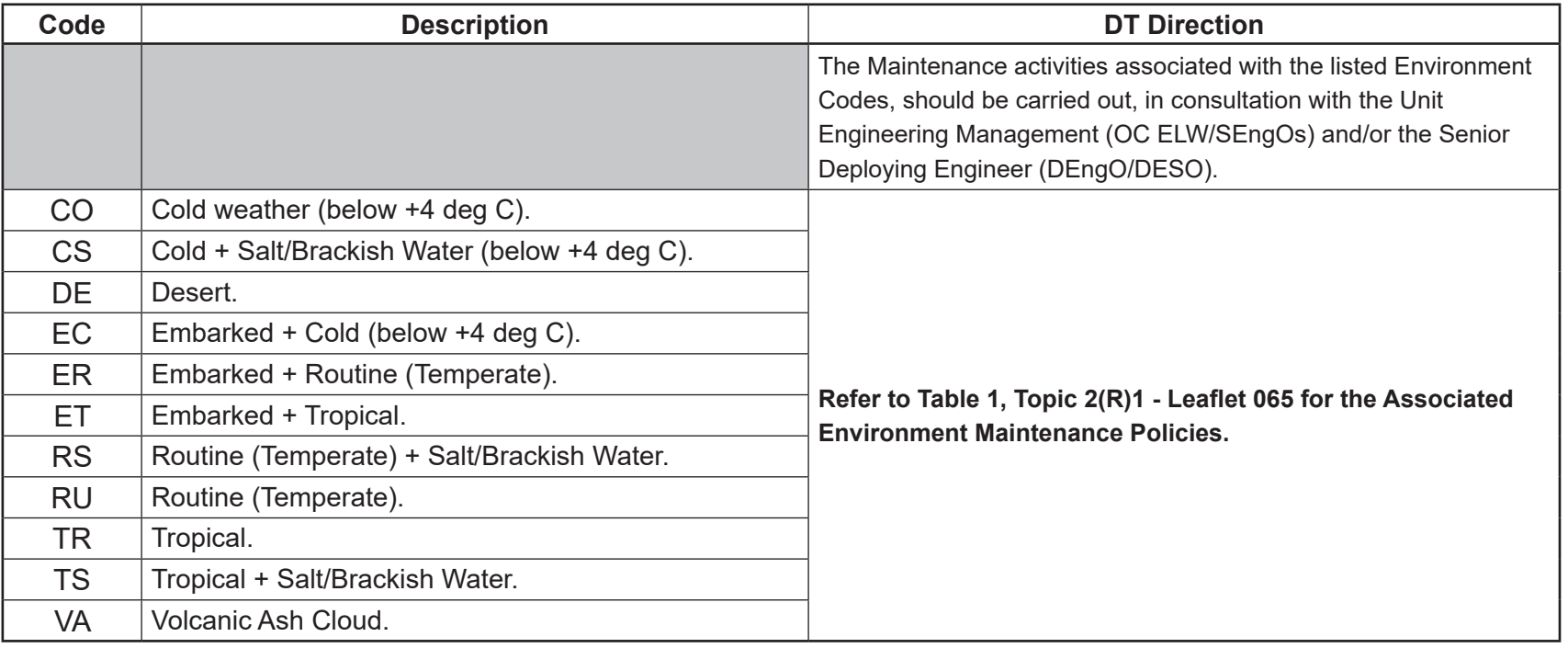

## **Table 3 - GOLDesp Mission Effect Codes**

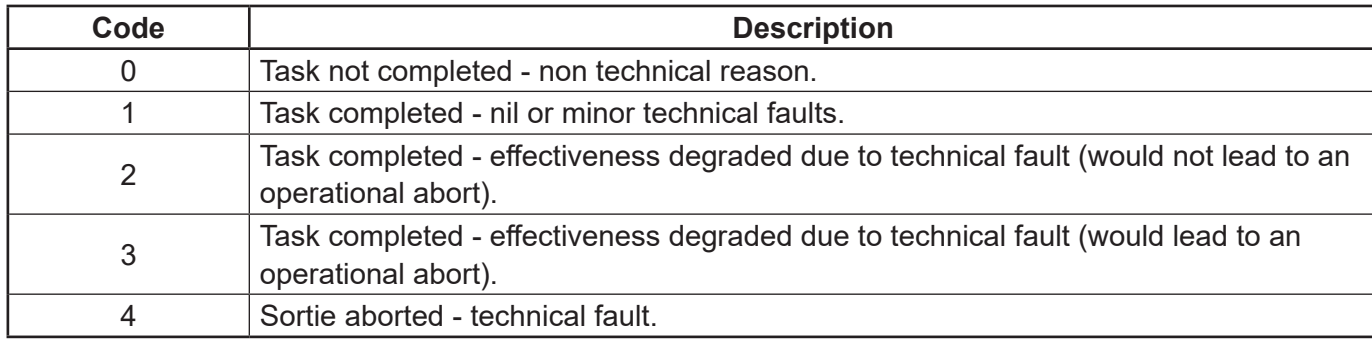

## **Table 4 - Chinook Example of a Partially Completed MOD Form 724(Chinook)**

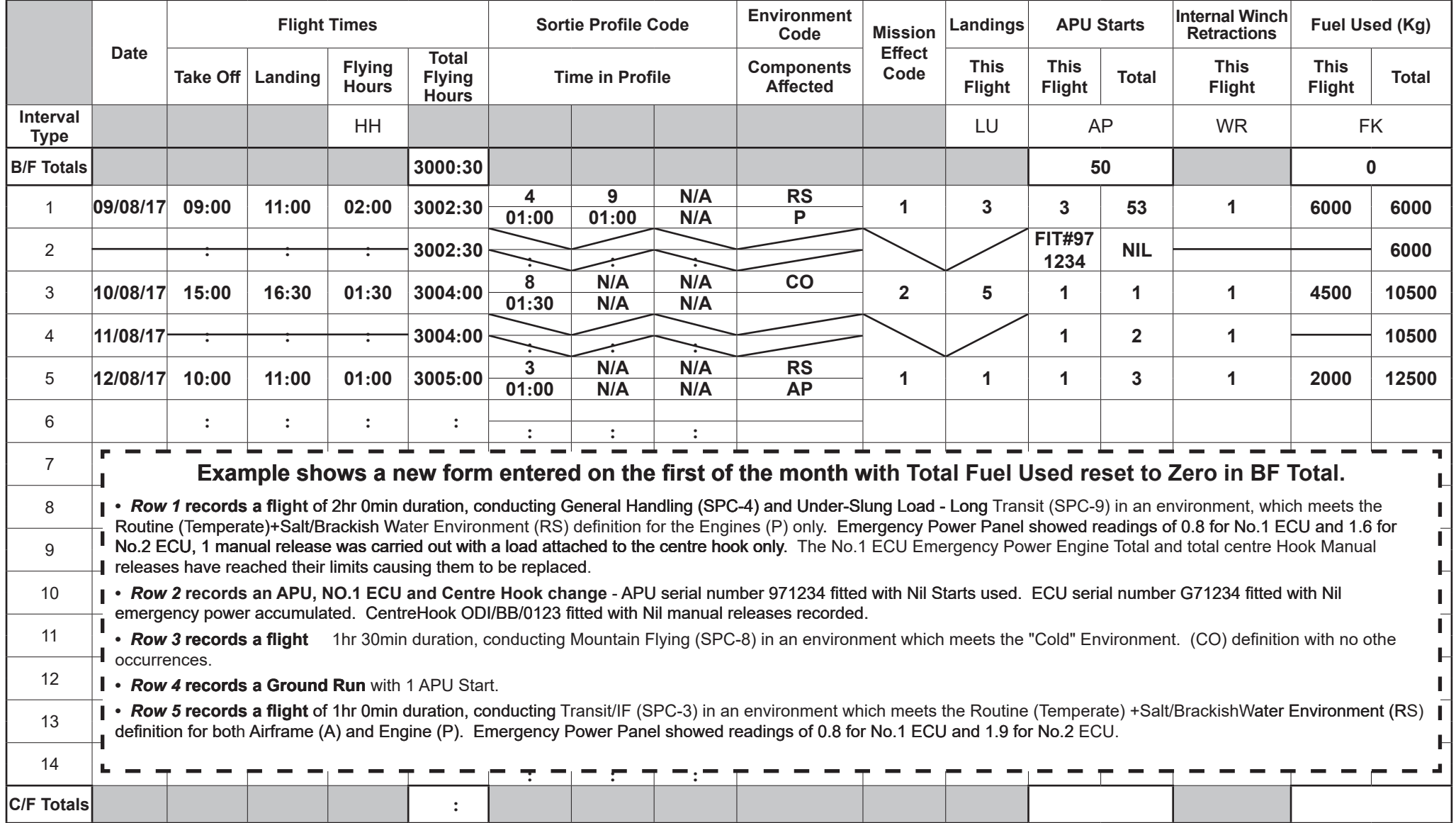

#### **MOD Form 799/4B(Chinook)**

## **Table 4 - Chinook Example of a Partially Completed MOD Form 724(Chinook) cont.**

(Revised Feb 24) Sheet 4 of 4

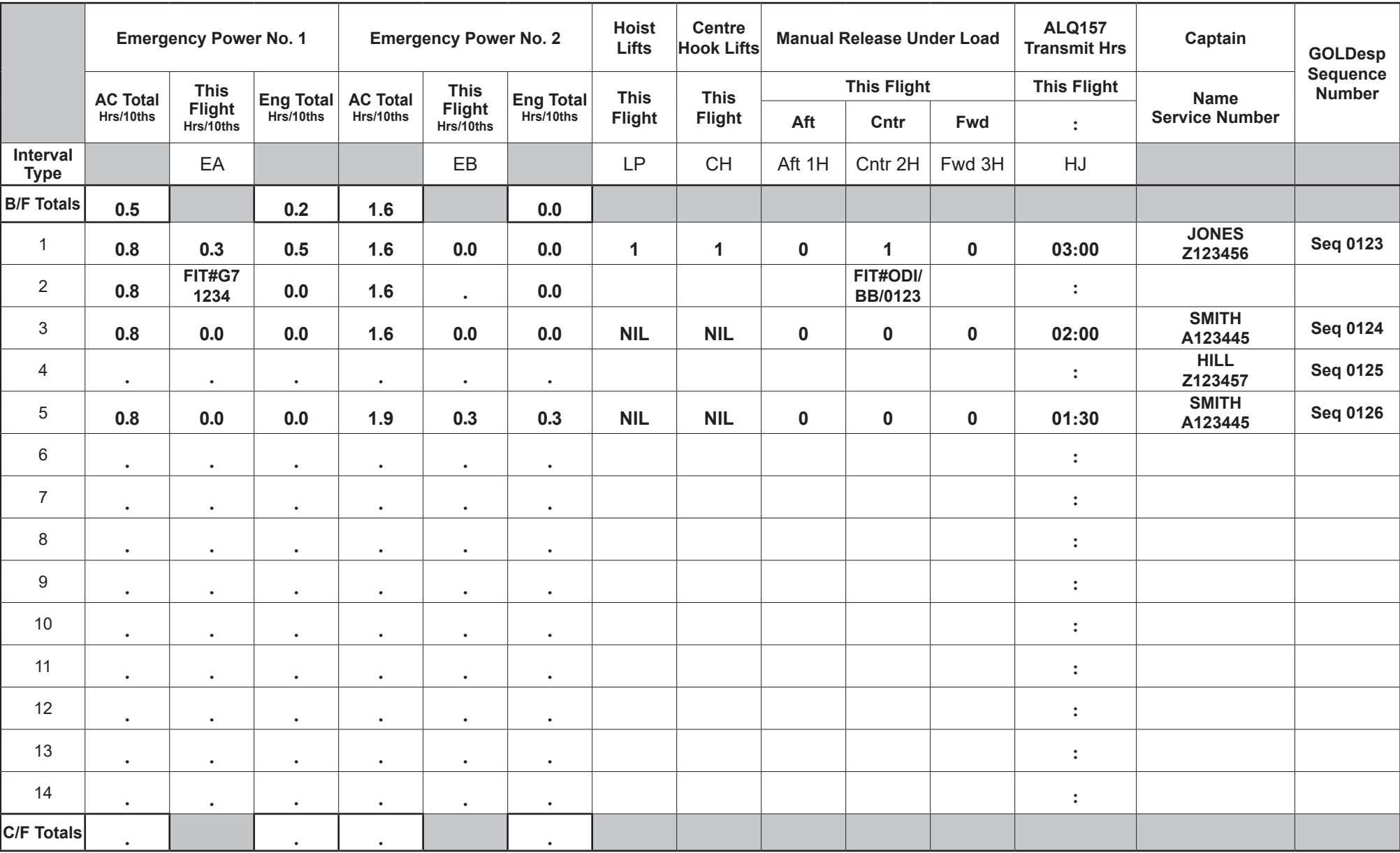